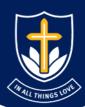

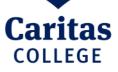

# **SEQTA ENGAGE** Login Guide

## What is SEQTA and SEQTA Engage?

SEQTA is an advanced teaching and learning management system incorporating all aspects of the learning and citizenship of a student's participation in school. The SEQTA platform is constructed of three integrated, web-based portals: SEQTA Teach, for teaching staff; SEQTA Learn, for students; and, SEQTA Engage, for parents and caregivers. SEQTA Engage is the parent and caregiver online portal allowing you to be an active participant in your child's learning.

SEQTA Engage allows you to:

- Access an overview of learning for each subject your child studies
- Follow the learning outcomes and activities of each subject in your child's timetable
- Track homework tasks given by teachers
- Monitor your child's learning progress as their assessments are marked by teachers
- Access your child's timetable

### Welcome Email

Your access to SEQTA Engage begins on receipt of an email from the College. This individualised email invites you to set up a SEQTA Engage account with the College. A copy of this email is illustrated below

If you do not receive an email from the College, please check **Junk or Clutter folders** before contacting the SEQTA support email.

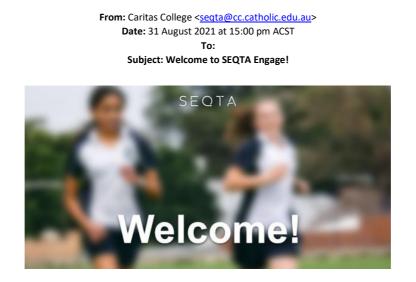

## Welcome to SEQTA Engage.

Caritas College has created a SEQTA Engage account for you.

Set up your account now.

#### PLEASE NOTE:

Our personalised email is a onetime email to all parents/caregivers. You will only have 7 days to complete the process. The College will send reminders to all parents/caregivers via SMS prior to this closure date.

# Accessing SEQTA Engage – connecting from your personal computer (PC)

You can connect to SEQTA Engage on your PC directly from the email you have received from the College. Clicking on the Set up your account now will take you to the Log in screen. At this point you can set your own unique Password and you will be taken to the Welcome page of SEQTA Engage.

\*Username = FirstnameSurname@cc.catholic.edu.au

## Accessing SEQTA Engage - on the SEQTA Engage smartphone App

- 1. Download and install the SEQTA Engage app from your smartphone's Apple Store or Google Play. (It's free!).
- 2. Ignore the Hi There! Screen and go back to the original email and scroll down to tap on the QR Code. This will login straight away and you will have access to your child's information.
- 3. SEQTA Engage would like to send you notifications please select Allow / Don't Allow.

## Troubleshooting

If you experience any difficulties accessing SEQTA Engage or have any question, please email the College's SEQTA Help Desk -**seqta@cc.catholic.edu.au**